## PN: SP40H02406 **Printed in China**

LIMITED AND RESTRICTED RIGHTS NOTICE: If data or software is delivered pursuant a General Services Administration "GSA" contract, use, reproduction, or disclosure is subject to ions set forth in Contract No. GS-35F-05925.

#### **Third Edition (July 2015)**

#### **© Copyright Lenovo 2013, 2015.**

#### **Safety, Warranty, and Setup Guide ThinkCentre.**

# **Brief user notices ThinkCentre E73**

http://www.lenovo.com/support

**Lenovo® electronic manuals... for a greener planet!**

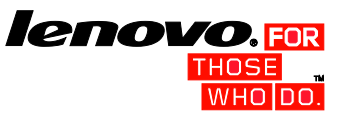

Refer to the electronic *User Guide* for detailed product information: http://www.lenovo.com/thinkuserguides

# **Unpack**

\* Available on some models

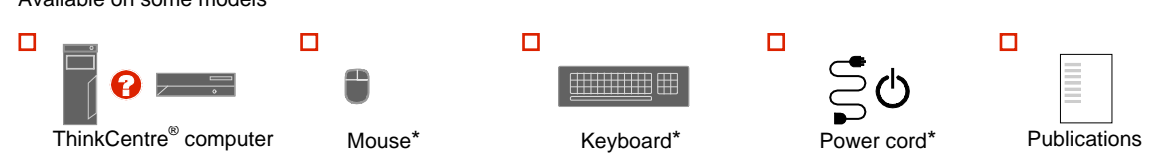

- 13 Optional serial port
- 14 Ethernet connector

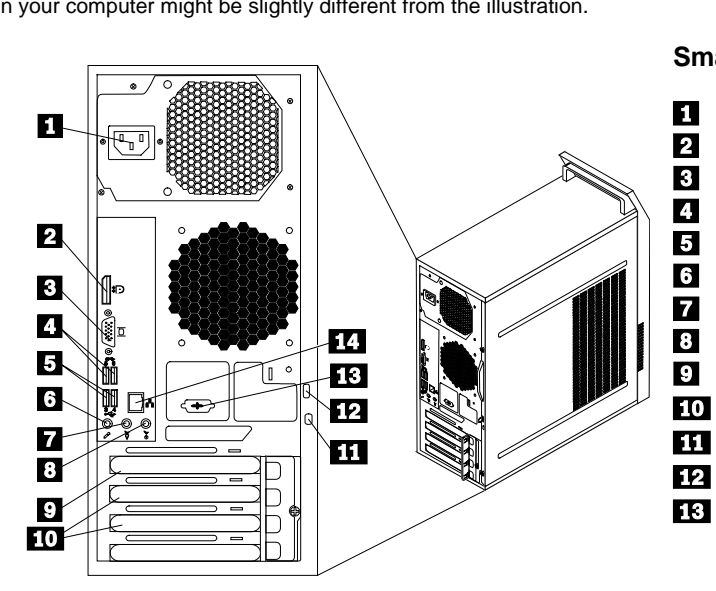

**Note:** Your computer might not come with a Windows**®** recovery disc set or USB key. To restore the Windows operating system, use the Lenovo\_Recovery partition on the computer to restore the factory-default data and settings. If you want to remove the Lenovo\_Recovery partition, create a recovery disc set or USB key first. For more information, see the recovery information in the *User Guide.*

**Connector locations**

**Note:** The locations of the connectors, controls, and indicators on your computer might be slightly different from the illustration.

# **Tower, rear view**

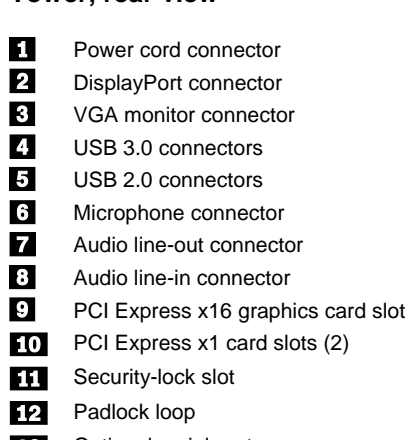

 $\overline{4}$ **Headphone connector:** Use this connector to attach headphones to your computer to listen to music or other sounds without disturbing anyone.

**Small desktop, rear view**

Power cord connector DisplayPort connector VGA monitor connector USB 3.0 connectors USB 2.0 connectors Microphone connector Audio line-out connector Audio line-in connector PCI Express x16 graphics card slot PCI Express x1 card slots (2) Ethernet connector Security-lock slot Padlock loop

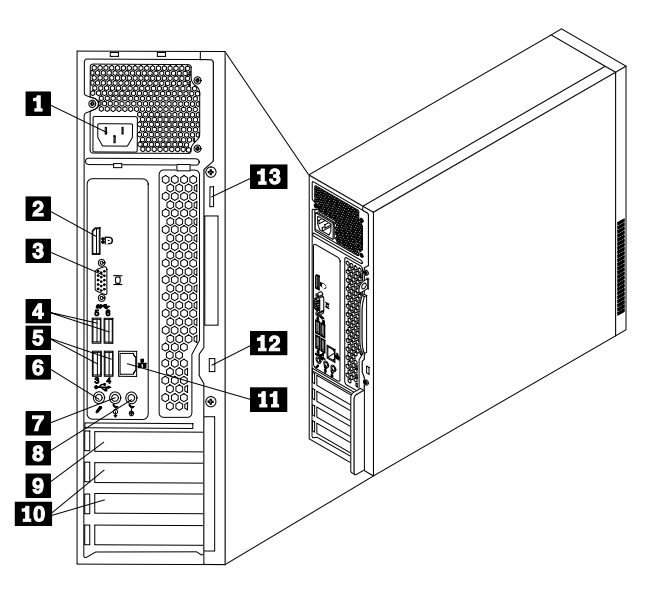

# **Initial setup instructions**

**Note:** Depending on your model type, your computer might not have all of the connectors that are described in this section.

> **7.** If you have any additional devices, connect them to the appropriate connectors. Your computer might not have all connectors that are shown.

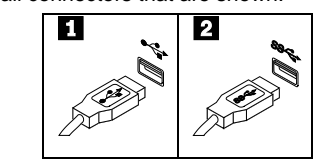

**1.** Connect the keyboard cable to the appropriate keyboard connector.

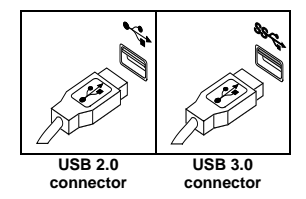

**2.** Connect the mouse cable to the appropriate mouse connector.

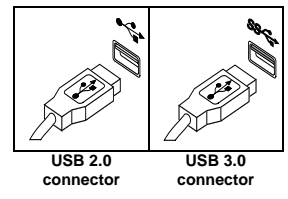

**3.** Connect the display cable to the appropriate video connector.

**Note:** If your computer is installed with a graphics card, be sure to use the monitor connector(s) on the graphics card.

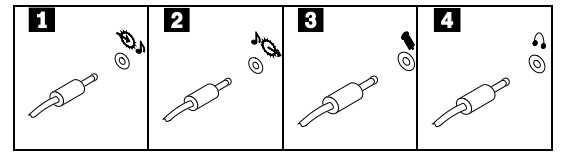

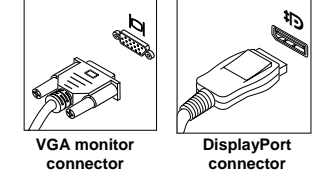

**4.**If you have audio devices, attach them using the following instructions.

- **USB 2.0 connector:** Use this connector to attach a device that  $\mathbf{H}$ requires a USB 2.0 connector, such as a keyboard, a mouse, a scanner, a printer, or a personal digital assistant (PDA).
- $\overline{\mathbf{2}}$ **USB 3.0 connector:** Use this connector to attach a device that requires a USB 2.0 or 3.0 connector, such as a keyboard, a mouse, a scanner, a printer, or a personal digital assistant (PDA). A USB 3.0 connector provides high transmission speeds to reduce the time that is required for data transmission.
- **Serial port:** Use this port to attach an external modem, a serial  $\mathbf{B}$ printer, or other devices that use a 9-pin serial port.
- $\overline{a}$ **Ethernet connector:** Use this connector to attach the computer to an Ethernet-type local area network or to a cable modem. Important: To operate the computer within FCC limits when it is connected to an Ethernet network, use a Category 5 Ethernet cable.
- **8.** Connect the power cord or the power adapter to the computer first and then to a properly-grounded electrical outlet. Ensure that all power cord connectors are securely and completely plugged into receptacles.

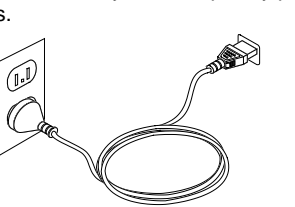

on the Start menu, click or tap **All apps** to display all programs, and then click or tap **Lenovo Companion**. 2. Click or tap **Support** User Guide.

- **Audio line-in connector:** This connector receives audio signals  $\mathbf{L}$ from an external audio device, such as a stereo syste
- $\overline{2}$ **Audio line-out connector:** This connector sends audio signals from the computer to external devices, such as powered stereo speakers.
- $\mathbf{3}$ **Microphone connector:** Use this connector to attach a microphone to your computer to record sound or use speech-recognition software.

- **5.**If you have powered speakers with an ac power adapter, do the following:
	- a. Connect the cable that runs between the speakers, if necessary. On some speakers, this cable is permanently attached.
	- b. Connect the ac power adapter cable to the speakers.
	- Connect the speakers to the audio line-out connector or the headphone connector on the computer.
	- d. Connect the ac power adapter to an ac power source.
- **6.**If you have unpowered speakers with no ac power adapter, do the following:
	- a. Connect the cable that runs between the

#### speakers, if necessary. On some speakers, this cable is permanently attached.

b. Connect the speakers to the audio line-out connector or the headphone connector on the computer.

Computer models equipped with wireless communications comply with the radio<br>frequency and safety standards of any country or region in which it has been<br>approved for wireless use. In addition, if your product contains a te complies with the requirements for connection to the telephone network in your country.

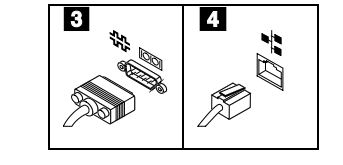

Electronic versions of your computer publications are available from the Lenovo Support Web site. To download the publications for your computer, go to <http://www.lenovo.com/ThinkCentreUserGuides> and follow the instructions on the screen

If the telephone number for your country or region is not listed, contact your Lenovo reseller or Lenovo marketing represent

**Power cord for tower and small** 

**desktop computers**

**9.** Press the power button on the front of the computer.

**10.** Follow the on-screen instructions to complete the setup.

# **Accessing your user guide**

Your *User Guide* contains detailed information about your computer. To access your *User Guide*, do the following:

#### **Microsoft® Windows 10:**

1. Open the Start menu and then click or tap **Lenovo Companion**. If **Lenovo Companion** is not displayed

## **Microsoft Windows 8.1:**

- **Method 1**
	- 1. Go to the Start screen. 2. Click the arrow icon in the bottom-left corner of the screen to go to the Apps screen. If you are using a touch screen, swipe up to go to the Apps screen.
- 3. Scroll to the right side of the screen, and click or tap **Help and Support**. The Windows Help and Support window opens.
- 4. Click or tap **Lenovo User Guide**.
- **Method 2** 1. Go to the Start screen.
- 2. Click or tap **Lenovo Support**. The Lenovo Support window opens.
- 3. Click or tap **User Guide**.

## **Microsoft Windows 8:**

- **From the desktop or the Start screen**
	- 1. Move the pointer to the top-right or bottom-right corner of the screen to display the charms, and then click **Search**. If you are using a touch screen, swipe in from the right edge of the screen to display the charms, and then tap **Search**.
	- 2. From the Apps screen, click or tap **Help and Support**. The Windows Help and Support window opens.
	- 3. Click or tap **Lenovo User Guide**.
	- **From the Start screen**
	- 1. Click or tap **Lenovo Support**. The Lenovo
		- Support window opens.
		-

2. Click or tap **User Guide**.

### **Microsoft Windows 7:**

- 1. From the Windows desktop, click **Start** and then click **Help and Support**. The Help and Support application opens.
- 2. Click **Lenovo User Guide**.
- 3. In the Lenovo User Guide window, click the link for your model and the *User Guide* opens.

User Guides are available in additional languages from the Lenovo Web site. See "Downloading publications" for additional information.

# **Read this flyer before using your computer**

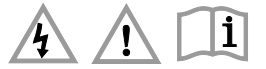

This flyer provides critical safety and regulatory information for Lenovo computers and instructions on how to access electronic versions of the publications developed for your computer.

### **Read first — regulatory information**

Be sure to read the Regulatory Notice for your country or region before using the wireless devices contained in your computer. To obtain a PDF version of the Regulatory Notice, refer to the "Downloading publications" section below.

### **Downloading publications**

### **Service and Support information**

The following information describes the technical support that is available for your product, during the warranty period or throughout the life of your product. Refer to the Lenovo Limited Warranty for a full explanation of Lenovo warranty terms. See "Lenovo Limited Warranty notice" later in this document for details on accessing the full warranty.

If you purchased Lenovo services, refer to the following terms and conditions for detailed information:

- **For Lenovo Warranty Service Upgrades or Extensions, go to:** http://support.lenovo.com/lwsu • **For Lenovo Accidental Damage Protection Services, go to:**
- http://support.lenovo.com/ladps

#### Reduce | Reuse | Recycle

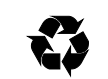

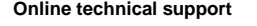

Online technical support is available during the lifetime of a product at: http://www.lenovo.com/support

#### **Telephone technical support**

You can get help and information from the Customer Support Center by telephone. Before contacting a Lenovo technical support representative, please have the following information available: model and serial number, the exact wording of any error message, and a description of the problem. Your technical support error message, and a description of the problem. Your technical support representative might want to walk you through the problem while you are at your computer during the call.

#### **Worldwide Lenovo support telephone list**

**Important:** Telephone numbers are subject to change without notice. The most up-to-date telephone list for the Customer Support Center is always available at:

#### http://www.lenovo.com/support/phone

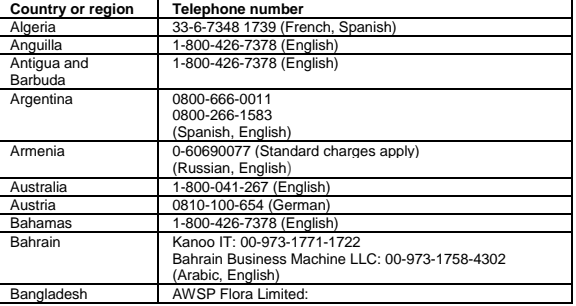

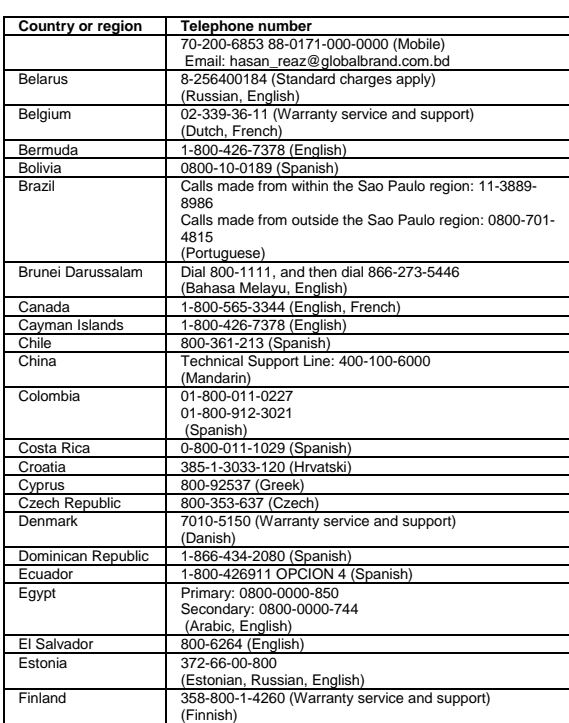

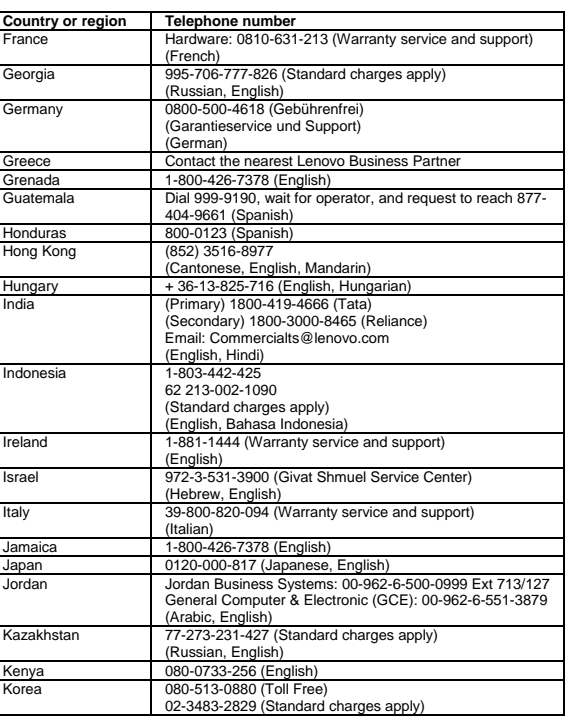

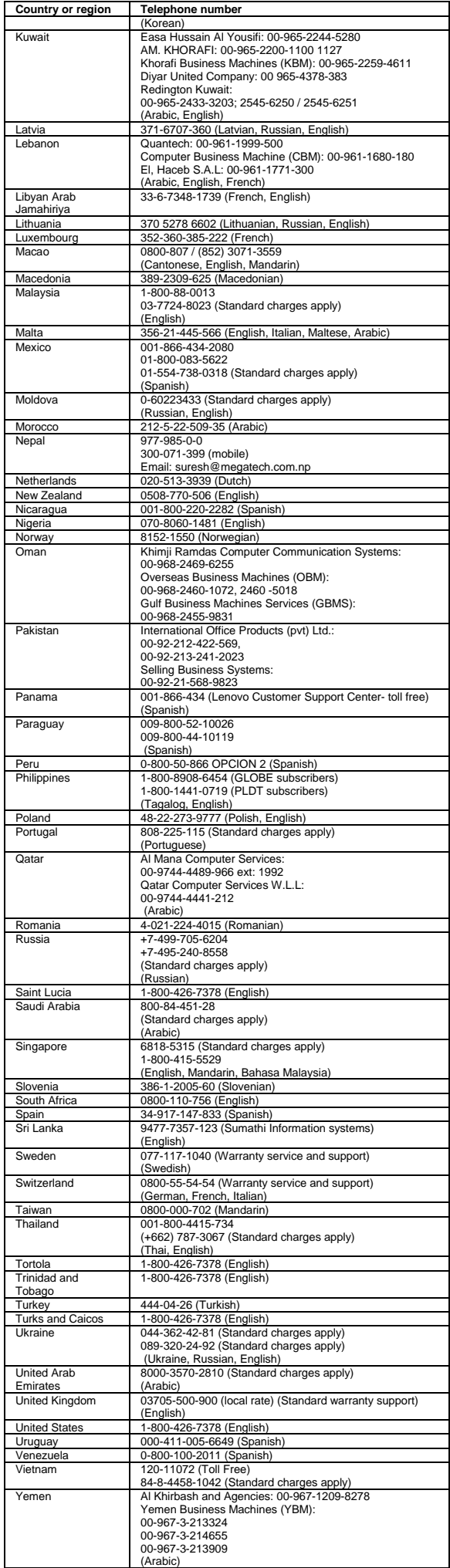

Lenovo product service information for Taiwan<br>台**灣 Lenovo 産品服務資訊如下**: 荷蘭商聯想股份有限公司台灣分公司 台北市信義區信義路五段七號十九樓之一 服務電話: 0800-000-702

Excessive sound pressure from earphones and headphones can cause<br>hearing loss. Adjustment of the equalizer to maximum increases the earphone<br>and headphone output voltage and the sound pressure level. Therefore, to **protect your hearing, adjust the equalizer to an appropriate level.**

If your Lenovo computer came with headphones or earphones in the package, as a set, the combination of the headphones or earphones and the computer already complies with the specifications of EN 50332-1. If different headphones or<br>earphones are used, ensure that they comply with EN 50332-1 (Clause 6.5<br>Limitation Values). Using headphones that do not comply with EN 50332-1 can

# **Safety information**

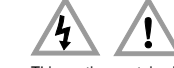

This section contains important safety information for Lenovo products. Additional safety information is provided in the *User Guide* for your product. See "Accessing your *User Guide*" for additional information.

**Laser compliance statement**

**CAUTION:**

**When laser products (such as CD-ROMs, DVD drives, fiber optic devices, or transmitters) are installed, note the following:** • **Do not remove the covers. Removing the covers of the laser product could** 

- result in exposure to hazardous laser radiation. There are no serviceable<br>parts inside the device.<br>Use of controls or adjustments or performance of procedures other than<br>those specified herein might result in hazardous rad
- 

#### **DANGER**

- Windows 8:<br>• From the desktop or the Start screen From the desktop or the Start screen<br>
1. Move the pointer to the top-right or bottom-right corner of the screen to<br>
display the charms, and then click Search. If you are using a touch screen,<br>
swipe in from the right edge
- 
- 
- **Windows 7:**

From the Windows desktop, click Start **→ All Programs → Lenovo Device**<br>Experience → Lenovo Warranty. **Experience → Lenovo Warranty.** 

If you cannot view the LLW either from the Web site or from your computer, contact<br>your local Lenovo office or reseller to obtain a printed version of the LLW local Lenovo office or reseller to obtain a printed

**Some laser products contain an embedded Class 3A or Class 3B laser diode. Note the following: Laser radiation when open. Do not stare into the beam, do not view directly with optical instruments, and avoid direct exposure to the beam.**

**Plastic bag notice**

**CAUTION:**

**Plastic bags can be dangerous. Keep plastic bags away from babies and children to avoid danger of suffocation.**

conflicto, se aplicarán los términos de este Suplemento. Todos los programas de software precargados en el equipo sólo tendrán una garantia de treinta (30) dias por defectos de instalación desde la fecha de compra.<br>Lenovo no es responsable de la información incluida en dichos programas de<br>software y/o cualquier programa de software adicional instalado

#### **Lithium coin cell battery notice**

#### **DANGER**

**Danger of explosion if battery is incorrectly replaced.** When replacing the lithium coin cell battery, use only the same type or equivalent type that is recommended by the manufacturer. The battery contains lithium and can explode if not properly used, handled, or disposed of.

- *Do not:* Throw or immerse into wate
- 
- Heat to more than 100°C (212°F) Repair or disassemble
- Dispose of the battery as required by local ordinances or regulations.

The following statement applies to users in the state of California, U.S.A. California Perchlorate Information:

obtención de una autorización.<br>En el caso de que se precise una reparación cubierta por la garantía, por favor, En el caso de que se precise una reparación cubierta por la garantía, por favor,<br>Elame al Centro de seporte al cliente al 001-866-434-2080, donde le drigirán al<br>Centro de servicio autorizado más cercano. Si no existiese ni producto y la dirección de envío.

Products containing manganese dioxide lithium coin cell batteries may contain perchlorate.

Customer Replaceable Units (CRUs) are parts that can be upgraded or replaced by the customer. If a CRU is determined to be defective during the warranty period, a<br>replacement CRU will be provided to the customer. Customers are responsible for<br>installing the self-service CRUs for this product. Customer service CRUs, which might require some technical skills or tools, or request that a<br>technician install the optional-service CRU under the terms of the applicable<br>warranty service type for your country or region. The follow

Perchlorate Material - special handling may apply, See [www.dtsc.ca.gov/hazardouswaste/perchlorate](http://www.dtsc.ca.gov/hazardouswaste/perchlorate)

#### **Using headphones or earphones**

If your computer has both a headphone connector and an audio line-out connector, always use the headphone connector for headphones (also called a headset) or earphones.

# **CAUTION:**

Excessive use of headphones or earphones for a long period of time at high volume can be dangerous if the output of the headphone or earphone connectors do not<br>comply with specifications of EN 50332-2. The headphone output connector of your<br>computer complies with EN 50332-2 Sub clause 7. This specificat computer's maximum wide band true RMS output voltage to 150 mV. To help<br>protect against hearing loss, ensure that the headphones or earphones you use also<br>comply with EN 50332-2 (Clause 7 Limits) or a wide band characteris due to excessive sound pressure levels.

#### **Lenovo Limited Warranty notice**

This product is covered by the terms of the Lenovo Limited Warranty, version L505- 0010-02 08/2011. Read the Lenovo Limited Warranty (LLW) at<br>http://www.lenovo.com/warranty/llw\_02. You can view the LLW in a number of<br>languages from this Web site. The LLW also is displayed on your computer during<br>the init your computer by doing the following:

#### EEE Yönetmeliäine Uvaundur. **Ukraine RoHS**

#### **Windows 10:**

- 1. Open the Start menu and then click or tap Lenovo Companion. If Lenovo<br>Companion is not displayed on the Start menu, click or tap All apps to<br>display all programs, and then click or tap Lenovo Companion.<br>2. Click or tap
- 

#### **Windows 8.1:**

- **Method 1** 1. Go to the Start screen.
- 2. Click the arrow icon in the bottom-left corner of the screen to go to the Apps screen. If you are using a touch screen, swipe up to go to the Apps screen 3. Click or tap **Warranty Information**.
- 
- 
- **Method 2** 1. Go to the Start screen. 2. Click or tap **Lenovo Support**. The Lenovo Support window opens. 3. Click or tap **Service and Warranty.**

## **Warranty information**

To check the warranty status of your computer, go to [http://www.lenovo.com/warranty-status,](http://www.lenovo.com/warranty-status) and then follow the instructions on the screen.

# **Suplemento de Garantía para México**

Este Suplemento se considera parte integrante de la Garantía Limitada de Lenovo y será efectivo única y exclusivamente para los productos distribuidos y comercializados dentro del Territorio de los Estados Unidos Mexicanos. En caso de

Los servicios no cubiertos por la garantía se argarán al usuario final, previa

Para obtener una lista de los Centros de servicio autorizados, por favor, visite: http://www.lenovo.com/mx/es/servicios

**Importado por: Lenovo México S. de R.L. de C.V. Av. Santa Fe 505, Piso 15 Col. Cruz Manca Cuajimalpa, D.F., México C.P. 05349 Tel. (55) 5000 8500**

#### **Customer Replaceable Units**

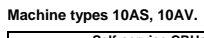

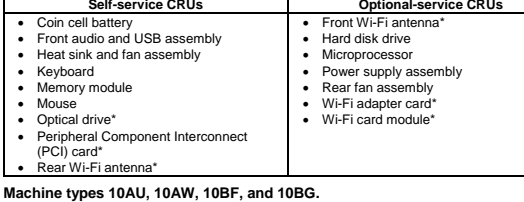

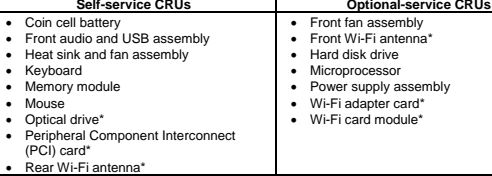

**Note:** \* denotes optional parts, which are available in some models.

CRU installation instructions are in the *User Guide* for the respective product. See

"Accessing your *User Guide*" for additional information.

#### **Electronic emission notices**

This device has been tested and found to comply with the limits for a Class B digital<br>device. The *User Guide* for this product provides the complete Class B compliance<br>statements that are applicable for this device. See "

#### **Korean Class B compliance statement**

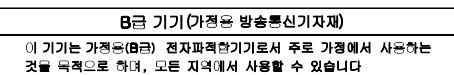

**European Union conformity**

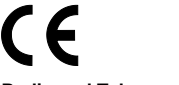

#### **Radio and Telecommunications Terminal Equipment Directive**

This product is in compliance with the essential requirements and other relevant provisions of the Radio and Telecommunications Terminal Equipment Directive, 1999/5/EC. The Declaration of Conformity information is located in the *Regulatory Notice*, which you can download from the Lenovo Support Web site. See "Downloading publications" for additional information.

#### **Recycling and environmental information**

Lenovo encourages owners of information technology (IT) equipment to responsibly recycle their equipment when it is no longer needed. Lenovo offers a variety of programs and services to assist equipment owners in recycling their IT products. For information on recycling Lenovo products, go to: http://www.lenovo.com/recycling

#### **Important WEEE information**

Country-specific information is available at:  $\boxtimes$ http://www.lenovo.com/recycling

**Recycling information for Japan** Recycling and disposal information for Japan is available at: http://www.lenovo.com/recycling/japan

**Recycling information for China**

# 《废弃电器电子产品回收处理管理 条例》提示性说明

## 联想鼓励拥有联想品牌产品的用户当不再 需要此类产品时,遵守国家废弃电器电子 产品回收处理相关法律法规,将其交给当 地具有国家认可的回收处理资质的厂商进 行回收处理。更多回收服务信息, 请点击 进入

### http://support.lenovo.com.cn/activity /551.htm.

**Additional recycling statements**

Additional information about recycling computer components and batteries is in your *User Guide*. See "Accessing your *User Guide*" for details.

#### **Restriction of Hazardous Substances Directive (RoHS)**

#### **European Union RoHS**

Lenovo products sold in the European Union, on or after 3 January 2013 meet the requirements of Directive 2011/65/EU on the restriction of the use of certain hazardous substances in electrical and electronic equipment ("RoHS recast" or "RoHS 2").

For more information about Lenovo progress on RoHS, go to: http://www.lenovo.com/social\_responsibility/us/en/RoHS\_Communication.pdf

**China RoHS**

#### 产品中有害物质的名称及含量

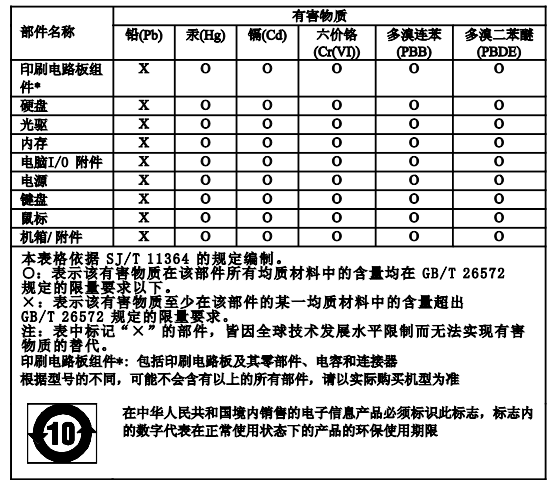

**Turkish RoHS**

The Lenovo product meets the requirements of the Republic of Turkey Directive on the Restriction of the Use of Certain Hazardous Substances in Electrical and Electronic Equipment (EEE).

#### Türkiye EEE Yönetmeliğine Uygunluk Beyanı

Bu Lenovo ürünü, T.C. Çevre ve Orman Bakanlığı'nın "Elektrik ve<br>Elektronik Eşyalarda Bazı Zararlı Maddelerin Kullanımının<br>Sınırlandırılmasına Dair Yönetmelik (EEE)" direktiflerine uygundur.

**India RoHS**

EAI

RoHS compliant as per E-Waste (Management & Handling) Rules, 2011.

**Eurasian compliance mark**

**ENERGY STAR** 

Select models conform to ENERGY STAR**®** requirements. Additional ENERGY STAR information is in your *User Guide*. See "Accessing your *User Guide*".

**Legal notices**

companie

Lenovo, For Those Who Do., the Lenovo logo, and ThinkCentre are trademarks of

Lenovo in the United States, other countries, or both.

Microsoft, Windows, and Windows Vista are trademarks of the Microsoft group of

Other company, product, or service names may be trademarks or service marks of

others.

Цим підтверджуємо, що продукція Леново відповідає вимогам Цим підтверджуємо, що продукція Леново відповідає вимогам<br>нормативних актів України, які обмежують вміст небезпечних<br>речовин

For additional legal notices, refer to the *User Guide* for your computer. See

"Accessing your *User Guide*" for additional information.